## *Gli Editor*

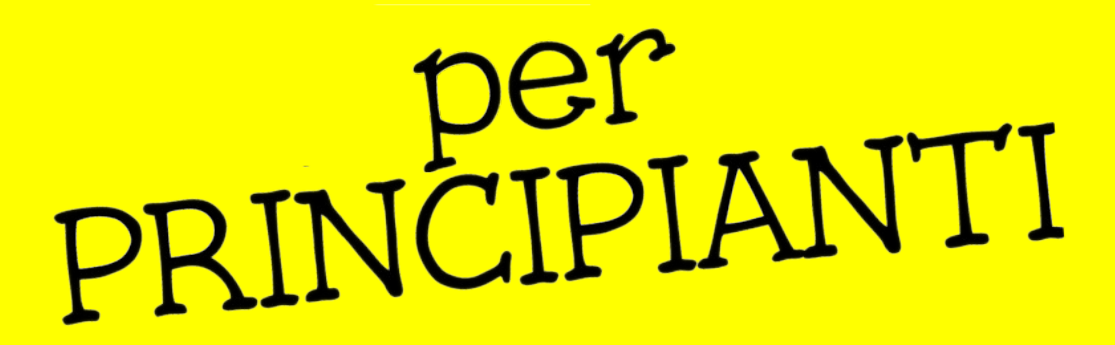

*Andrea Albani Marco Brancolini Andrea Musuruane*

# *Introduzione*

- **OpenStreetMap** è un database.
- Per modificarlo abbiamo bisogno di un **account** che ci identifichi univocamente e di un **editor** che ci permetta di leggere e scrivere nel database.

## *Registrazione*

- Per creare un account bisogna fare click su « Registrati » in altro a destra sul sito di OSM
- Verranno chiesti email, nome visualizzato e password

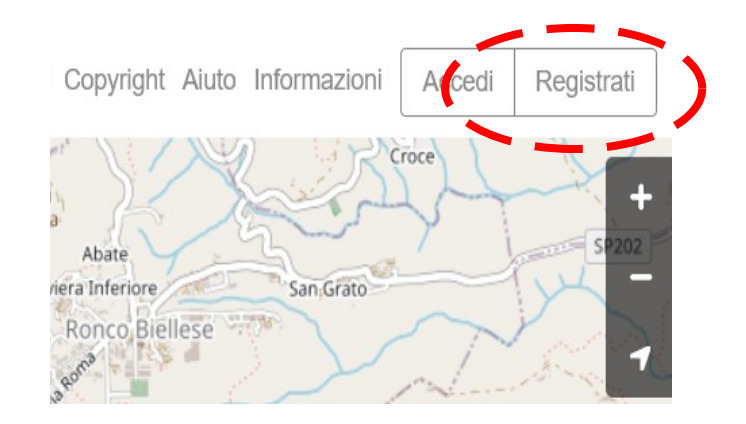

## *Editor*

- Ci sono diversi strumenti che consentono di modificare il database di OSM:
	- strumenti che vengono eseguiti direttamente nel browser
	- software da installare sul computer
	- app per smartphone o tablet

## *Editor*

- I principali editor sono:
	- **iD**: per principianti (web based). Editor di default sul sito web www.openstreetmap.org.
	- **JOSM**: editor multi piattaforma (applicazione Java desktop) personalizzabile ed estendibile. Normalmente utilizzato dai mappatori esperti.
	- **Vespucci**: editor completo per dispositivi Android (sia telefoni che tablet).
	- **StreetComplete**: app per Android che permette di completare le informazioni presenti in OSM
	- **OsmAnd**: app di navigazione per Android che consente di aggiungere, eliminare o modificare POI.

## *Come collaborare?*

- Segnala errori o informazioni mancanti
- Fai semplici modifiche (correggere nomi strade, aggiungere POI, ecc)
- Rileva la zona dove abiti
- Rileva le tue passeggiate a piedi o in bicicletta Ma ricorda: **si mappa solo quello che si conosce o si rileva direttamente sul territorio** – non usare fonti coperte da copyright come Google Maps!

#### *Domande?*

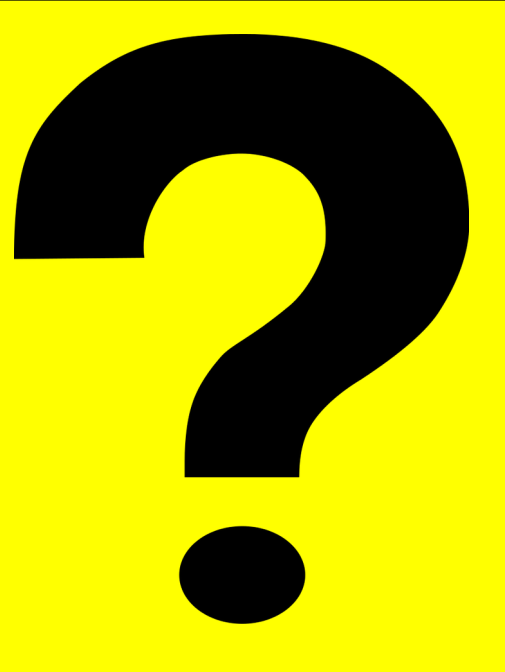

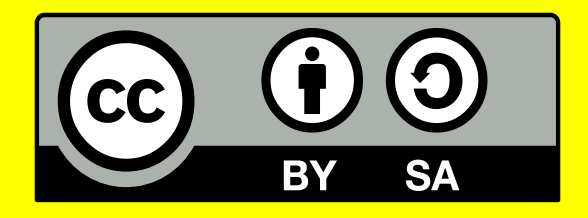

Questa presentazione è distribuita sotto licenza Creative Commons Attribution-Share Alike 4.0.

https://www.slideshare.net/musuruan